## User's Guide

## HP E5970A Optical Power Meter

### SERIAL NUMBERS

This manual applies to all instruments.

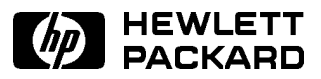

HP Part No. E5970-91011 Printed in the Federal Republic of Germany

> First Edition E0295

This document contains proprietary Warranty information that is protected by copyright. All rights are reserved.

No part of this document may be photocopied, reproduced, or translated to another language without the prior written consent of Hewlett-Packard GmbH.

<sup>c</sup> Copyright 1997 by: Hewlett-Packard GmbH Herrenberger Str. 130 71034 Boeblingen Germany

#### Subject Matter

The information in this document is subject to change without notice.

Hewlett-Packard makes no warranty another country. of any kind with regard to this  $printed material, including, but not$   $\cdots$  warrants that its software and limited to, the implied warranties of rmware designated by HP for use  $merchantability\ and\ fitness\ for\ a$ particular purpose.

Hewlett-Packard shall not be liable for errors contained herein or for incidental or consequential damages software, or rmware will be in connection with the furnishing, performance, or use of this material.

#### Printing History

New editions are complete revisions the functionality of the instrument. Updates are occasionally made to the guide between editions. The date on the title page changes when outside of the environmental an updated guide is published. To find out the current revision of the guide, or to purchase an updated guide, contact your Hewlett-Packard representative.

#### Notices

This Hewlett-Packard instrument product is warranted against defects in material and workmanship for a period of one year from date of shipment. During the warranty period, HP will, at its option, either repair or replace products that prove tort, or any other legal theory. to be defective.

For warranty service or repair, this product must be returned to a service the maintenance agreements facility designated by HP. Buyer shall and other customer assistance prepay shipping charges to HP and HP shall pay shipping charges to return the product to Buyer. However, Buyer shall pay all shipping the meet restard serves and Service charges, duties, and taxes for products returned to HP from

with an instrument will execute its programming instructions when HP does not warrant that the operation of the instrument, uninterrupted or error free.

#### Limitation of Warranty

of the guide following wherever in alteration of however maintenance and the The foregoing warranty shall not apply to defects resulting from by Buyer, Buyer-supplied software or interfacing, unauthorized modication or misuse, operation specications for the product, or improper site preparation or maintenance.

> No other warranty is expressed or implied. Hewlett-Packard specifically disclaims the implied warranties of Merchantability and Fitness for a Particular Purpose.

#### Exclusive Remedies

The remedies provided herein are Buyer's sole and exclusive remedies. Hewlett-Packard shall not be liable for any direct, indirect, special, incidental, or consequential damages whether based on contract,

#### Assistance

agreements are available for Hewlett-Packard products. For any assistance contact your nearest Office.

#### Certification

Hewlett-Packard Company certies that this product met its published specifications at the time of shipment from the factory.

properly installed on that instruments then featured factures certified to that its calibration measurements are traceable to the United States National Institute of Standards and Technology, NIST (formerly the United States National Bureau of Standards, NBS) to the extent allowed by the Institutes's calibration facility, and to the calibration facilities of other International Standards Organization members.

#### ISO 9001 Certication

Produced to ISO 9001 international quality system standard as part of our objective of continually increasing customer satisfaction through improved process control.

Control Serial Number: Edition 1 applies directly to all instruments. Edition 1 : 1st February 1995 : E5970-91011 : E0295

### Safety Summary

The following general safety precautions must be observed during all phases of operation, service, and repair of this instrument. Failure to comply with these precautions or with specic warnings elsewhere in this manual violates safety standards of design, manufacture, and intended use of the instrument. Hewlett-Packard Company assumes no liability for the customer's failure to comply with these requirements.

General This is a Safety Class III instrument and has been manufactured and tested according to international safety standards.

Operation - Before applying power Comply with the installation section. Additionally, the following shall be observed:

- Do not remove instrument covers when operating.
- Do not operate the instrument in the presence of flammable gases or fumes. Operation of any electrical instrument in such an environment constitutes a definite safety hazard.
- Do not install substitute parts or perform any unauthorized modification to the instrument.
- Be aware that capacitors inside the instrument may still be charged even if the instrument has been disconnected from its source of supply.

### Safety Symbols

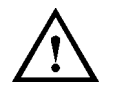

The apparatus will be marked with this symbol when it is necessary for the user to refer to the instruction manual to protect the apparatus against damage.

$$
\bigwedge
$$

Caution, risk of electric shock.

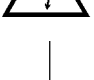

Frame or chassis terminal.

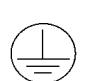

Protective conductor terminal.

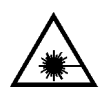

Hazardous laser radiation.

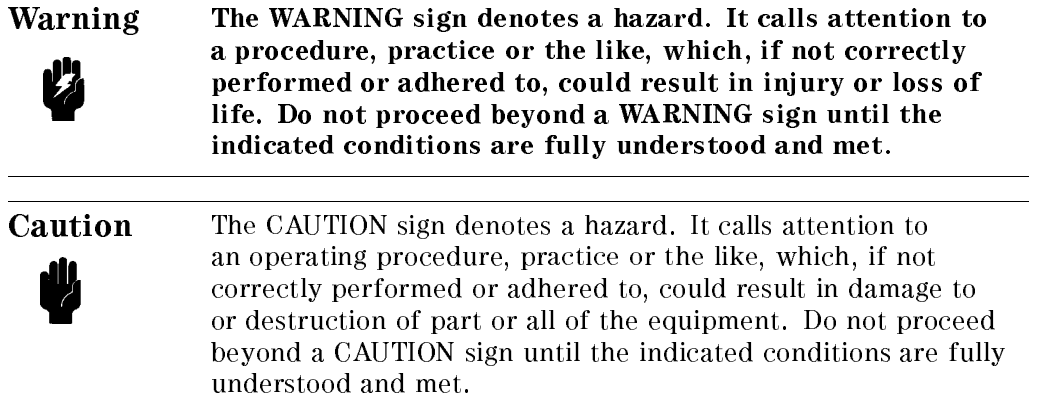

### Introduction

This guide has two sections

- How to operate the instrument (chapters 1 and 2), and
- $\blacksquare$  <br> Supporting information, which is not required for the general operation of the instrument (appendices A to F).

## Making Measurements

This chapter describes the normal operation of the power meter, that is making power and loss measurements.

### Switching the Power Meter On

Note Normally the power meter switches off automatically after a period of 20 minutes. If you need to make measurements for a longer period, see "Switching the Power Meter On Permanently".

To switch the power meter on:

1. Press  $\overline{\text{On/Off}}$ 

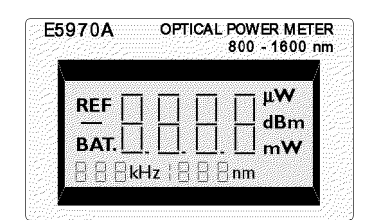

The Power Meter Display at Power On

The whole display, except the bottom right corner, is filled for approximately 2 seconds, then the number <sup>8888</sup> is displayed for approximately 2 seconds, after which the power meter is ready to use.

If the power meter does not switch on, check the battery (see \Changing the Batteries" in Appendix A for information on accessing, and changing, the battery).

Making Measurements 1-1

### Switching the Power Meter On Permanently

To switch the power meter on permanently:

- 1. Press and hold  $\overline{(On/Off)}$ .
- 2. Wait until PERM appears in the bottom right corner of the display (approximately 2 seconds). (The whole display is filled for approximately 2 seconds while you hold the button).

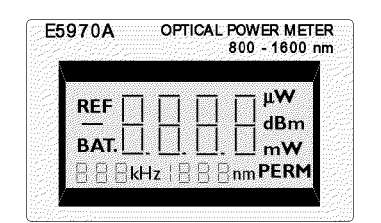

The Power Meter Display at Permanent Power On

3. Release  $(On/Off)$ 

The number  $8888$  is displayed for approximately 2 seconds, after which the power meter is ready to use.

If the power meter does not switch on, check the battery (see \Changing the Batteries" in Appendix A for information on accessing, and changing, the battery).

### Zeroing the Instrument

You do not have to zero the instrument. The instrument zeros itself approximately 20 seconds after you switch it on, and then approximately every 10 minutes during operation.

While the instrument is zeroing itself, 88 appears in the lower left hand corner (where the modulation is shown).

1-2 Making Measurements

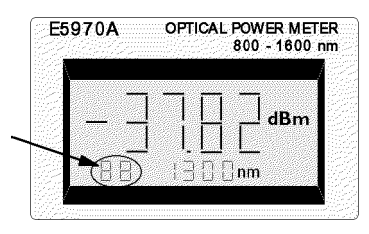

The Calibration Indicator

While the instrument is zeroing, any key presses you make are stored, and are executed when the zero operation is finished.

### Switching the Power Meter O

To switch the power meter off:

1. Press  $(On/Off)$ .

### Conguring the Wavelength

The wavelength is shown at the bottom of the display in the middle. There are four calibrated wavelengths that you can choose from:

- 850nm
- $1300$ nm
- $1310nm$
- **1550nm**

To change the wavelength

1. Press  $\overline{Sel \lambda}$  repeatedly until the wavelength you want is shown.

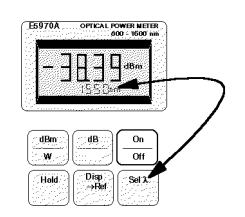

The Sel  $\lambda$  Key and the Wavelength Display

Making Measurements 1-3

Power readings are valid for wavelengths within  $\pm 2$ nm of the selected wavelength. If the measurement wavelength is not within these limits, you can correct the reading using the typical spectral responsivity curve given in \Typical Spectral Responsivity" in Appendix C.

If you cannot change the wavelength check the following:

- $\blacksquare$  Is REF shown at the top left of the display?
	- If it is,
	- 1. Press  $\overline{\text{dB/Ref}}$
	- 2. Change the wavelength as described above.

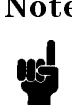

Note You may have changed the value of your reference. See \Measuring a Reference" and \Entering or Editing the Reference" for information about taking and editing references.

- Is the wavelength shown on the display alternating with  $HOL?$ 
	- If it is,
	- 1. Press  $(Hold)$
	- 2. Change the wavelength as described above.

### Measuring Absolute Power

The power measured at the optical input is shown by the large digits on the display, with the units to the right of the measurement.

There are three units that you can choose from:

- dBm, which is one of the units for absolute power measurements,
- Watts, which is the other unit for absolute power measurements, and
- dB, which is the unit for relative power measurements, and is described in "Measuring Relative Power".

To select absolute power measurement and the unit:

1. Press  $\sqrt{\frac{dBm}{W}}$  repeatedly until the unit you want is shown.

#### 1-4 Making Measurements

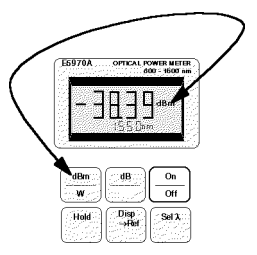

The dBm/W Key and the Power Unit

If you cannot change the unit check the following:

 $\blacksquare$  Is the wavelength shown in the middle at the bottom of the display alternating with HOL?

If it is,

- 1. Press  $(Hold)$ .
- 2. Change the unit as described above.

### Holding the Value on the Display

The value for the power on the display is updated approximately every half a second. To hold the value,

1. Press (Hold).

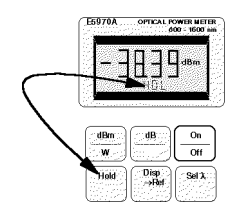

The Hold Key and the Hold Indicator

While the value is being held, the indicator HOL is shown, alternating with the wavelength, in the middle at the bottom of the display.

### Releasing the Value on the Display

If a power value is being held on the display, you can release it by pressing  $(Hold)$ a second time.

Making Measurements 1-5

### Measuring Relative Power

The power measured at the optical input is shown by the large digits on the display, with the units to the right of the measurement.

To make relative power measurements, you need to select dB units, and then measure or edit in the reference against which the relative power is measured.

### Selecting the Relative Power Measurement

Altogether there are three units that you can choose from:

- dBm, which is one of the units for absolute power measurements, and is described in "Measuring Absolute Power",
- Watts, which is the other unit for absolute power measurements, and is described in "Measuring Absolute Power", and
- dB, which is the unit for relative power measurements.

To select the relative power measurement and the unit:

1. Press  $\sqrt{\frac{dB}{Ref}}$  repeatedly until the units at the right of the display are  $dB$ .

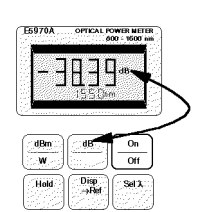

The dB/Ref Key and the Power Unit

### **OR**

Make a reference measurement (see "Measuring a Reference").

If you cannot change to measuring the relative power, check the following:

- Is the wavelength shown in the middle at the bottom of the display alternating with HOL?
	- If it is,
	- 1. Press  $(Hold)$ .
	- 2. Change the unit as described above.

### Holding the Value on the Display

The value for the power on the display is updated approximately every half a second. To hold the value,

### 1-6 Making Measurements

1. Press (Hold)

While the value is being held, the indicator HOL is shown, alternating with the wavelength, in the middle at the bottom of the display.

Releasing the Value on the Display. If a power value is being held on the display, you can release it by pressing (Hold) a second time.

### Measuring a Reference

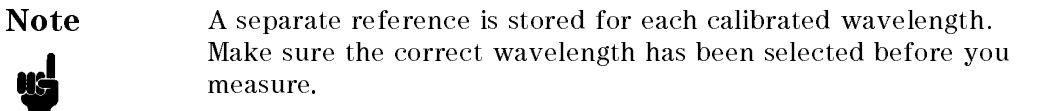

To measure a reference:

- 1. Connect the power meter to the point at which the reference is to be measured.
- 2. Press  $(Disp \rightarrow Ref)$ .

If you cannot measure a reference, check the following

 $\blacksquare$  Is REF shown at the top left of the display?

If it is,

- 1. Press  $\overline{\text{dB/Ref}}$ .
- 2. Measure the reference as described above.
- $\blacksquare$  Is the wavelength shown in the middle at the bottom of the display alternating with HOL?

If it is,

- 1. Press  $(Hold)$ .
- 2. Measure the reference as described above.

### Entering or Editing the Reference

Note A separate reference is stored for each calibrated wavelength. Make sure the correct wavelength has been selected before you edit.

To enter or edit a reference value:

1. Press  $\overline{dB/Ref}$  repeatedly, until REF is shown at the top left of the display.

Making Measurements 1-7

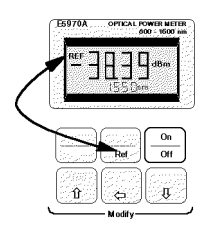

### The dB/Ref Key and the Reference Indicator

- 2. Edit the value for the reference using the Modify keys
	- $\blacksquare$  ( $\textcircled{f}$ ) increases the value of the flashing digit by one.
	- $\mathbf{F}(\overline{\Leftarrow})$  scrolls the flashing digit to the next digit on the left.
	- $\blacksquare$  ( $\mathbb{F}$ ) decreases the value of the flashing digit by one.

If you cannot enter or edit the reference, check the following

Is the wavelength shown in the middle at the bottom of the display alternating with HOL?

If it is,

- 1. Press  $(Hold)$ .
- 2. Measure the reference as described above.

### Example: Making a Loss and Power Measurement

This example describes how to measure the power through, and the loss due to a badly made connection.

In this example, we use

- The HP E5970A Optical Power Meter with a HP 81005AA HMS-10 Adapter,
- A HP E5974A Dual Laser Source with a HP 81005AI HMS-10 Adapter,
- Two HP 81101AC Diamond HMS-10/HP to HMS-10/HP Patchcords,
- HP 81000UM Universal Through Adapter with a HP 81000AI HMS-10 Adapter.
- 1. Set up the equipment as shown in the diagram:

#### 1-8 Making Measurements

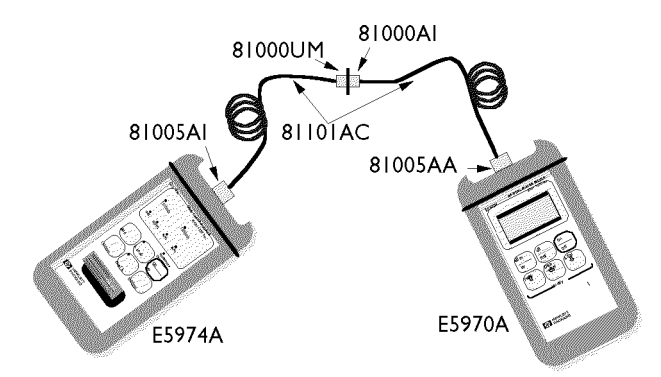

Set Up for Power and Loss Measurement Example

- a. Switch on both the instruments.
- b. Press  $(1550nm)$  on the laser source, and make sure CW is lit (press  $\overline{(Mod)}$ repeatedly until it is, if necessary).
- c. Press  $(\overline{\mathsf{Sel}}\lambda)$  on the power meter until 1550nm is selected.
- 2. Measure the reference:
- a. Press  $(Disp \rightarrow Ref)$
- 3. Make the DUT.
	- a. Separate the two connectors in the through adapter (HP 81000UM).
- 4. Measure the loss:
	- a. Read the value for the loss in dB on the display of the power meter.
- 5. Measuring the power through the connector pair:
	- a. Press  $\left(\frac{\text{dBm}}{\text{W}}\right)$ .
	- b. Read the value for the power in dBm on the display of the power meter.
	- c. Press  $\left(\frac{\text{dBm}}{\text{W}}\right)$ .
	- d. Read the value for the power in Watt on the display of the power meter.

 $\begin{array}{c} \begin{array}{c} \begin{array}{c} \end{array} \\ \begin{array}{c} \end{array} \end{array} \end{array}$  $\begin{array}{c} \begin{array}{c} \begin{array}{c} \begin{array}{c} \end{array} \\ \begin{array}{c} \end{array} \end{array} \end{array} \end{array}$ 

## Identifying Modulated Light

This chapter describes how to use the power meter to identify different fibers in a cable.

### Identifying Fibers in a Cable

The HP E5970A Optical Power Meter recognizes signals modulated at 270Hz, 330Hz, 1kHz, and 2kHz. The modulating frequency is shown at the bottom left of the display.

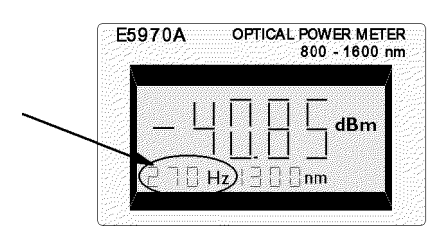

The Modulation Indicator

The modulating frequencies recognized by the power meter are available from the HP E5972A and HP E5974A sources, except for the 330Hz modulation. By connecting one or more sources you can use the power meter to identify fibers at the far end of the cable.

Note If you are not making absolute power measurements, for example where you only need to identify the modulation frequency, it is not necessary to set the value for the wavelength.

If the power meter does not display the modulation, but does display -- in the position of the modulation indicator, then the power of the incoming signal

Identifying Modulated Light 2-1

is not high enough for the power meter to identify the modulation. This will happen at power levels below -45dBm at 850nm, and at power levels below -50dBm at 1300nm, 1310nm and 1550nm.

### Example: Identifying the Modulation Frequency

In this example, we will identify on the power meter the modulating frequency being used by the source.

The example uses the following equipment:

- The HP E5970A Optical Power Meter with a HP 81005AA HMS-10 Adapter,
- A HP E5972A LED Source with a HP 81005AA HMS-10 Adapter,
- A HP 81101AC Diamond HMS-10/HP to HMS-10/HP Patchcord.
- 1. Set up the equipment as shown in the diagram:

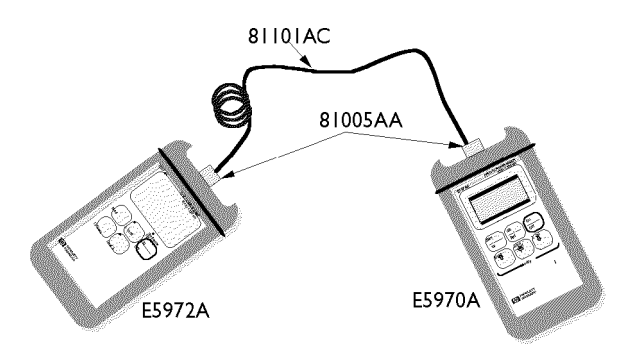

Set Up for Power and Loss Measurement Example

- 2. Switch on both the instruments.
- 3. Press  $\sqrt{270Hz}$  on the source. Note that the modulation indicator on the power meter shows 270Hz (after a slight delay).
- 4. Press  $\overline{1kHz}$  on the source. Note that the modulation indicator on the power meter shows 1kHz (after a slight delay).
- 5. Press  $\sqrt{2kHz}$  on the source. Note that the modulation indicator on the power meter shows 2kHz (after a slight delay).

### 2-2 Identifying Modulated Light

### Preparing for Operation

This section covers the information you need to know to set up your instrument.

### Initial Inspection

Inspect the shipping container for damage. If there is damage to the container or cushioning, keep them until you have checked the contents of the shipment for completeness and veried the instrument both mechanically and electrically.

The Appendix D gives a procedure for checking the operation of the instrument. If the contents are incomplete, mechanical damage or defect is apparent, or if an instrument does not pass the operator's checks, notify the nearest Hewlett-Packard office.

### Power Supply Requirements

The instrument is powered by two 1.5V dry batteries (Mignon AA size), for an operating period of approximately 36 hours, or two 1.2V rechargeable batteries for an operating period of approximately 12 hours.

When the batteries are low, the low-battery indicator is shown on the display. At this stage, there is approximately enough charge for another 30 minutes of use.

Preparing for Operation A-1

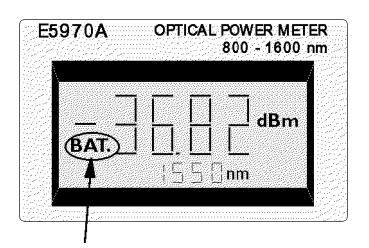

The Low-Battery Indicator

### Changing the Batteries

To change the batteries,

1. Loosen the thumbscrews on the rear of the instrument.

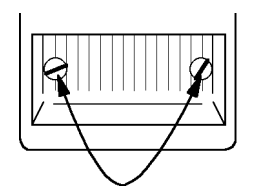

The Thumbscrews on the Rear of the Instrument.

2. Remove the cover.

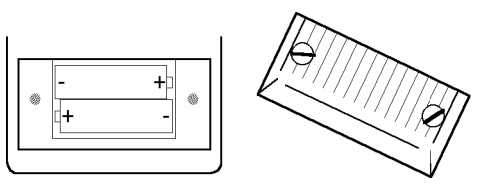

Removing the Rear Cover.

- 3. Remove the batteries.
- 4. Making sure that the polarity is correct (it is shown on the bottom of the battery compartment), insert the new batteries.
- 5. Put the cover back on.
- $6.$  Tighten the thumbscrews with your fingers.

### A-2 Preparing for Operation

### Operating and Storage Environment

The following summarizes the operating environment ranges. In order for the instrument to meet its specifications, the operating environment must be within these limits.

Warning The instrument is water-protected. Do not submerge in water.

### Temperature

The instrument should be protected from temperature extremes and changes in temperature that may cause condensation within it.

The storage and operating temperatures are given below.

Operating Temperature Range:  $-10^{\circ}$ C to  $+55^{\circ}$ C Storage Temperature Range:  $-40^{\circ}$ C to  $+70^{\circ}$ C

### **Humidity**

The operating humidity for the instrument is  $\leq 95\%$ .

### Optical Input

The connector adapters and accessories listed in \Connector Adapters" in Appendix B are used so that you can use the instrument with various optical connector types.

Preparing for Operation A-3

### Attaching a Connector Adapter

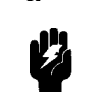

Warning Be careful not to touch the photodetector or its glass cover while attaching the adapter. Any contact with the photodetector could dirty or damage it.

To attach an adapter:

1. Pull the dust cap off the photodetector.

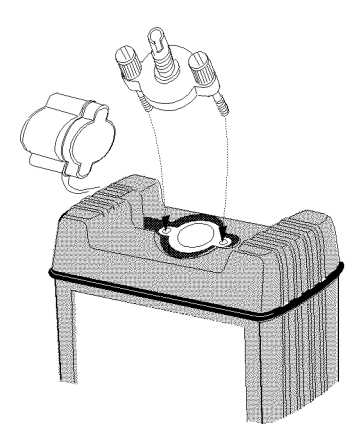

Attaching the Adapter

- 2. Carefully place the adapter onto the photodetector.
- 3. Tighten the thumbscrews with your fingers.

### Removing a Connector Adapter

Ű

Warning Be careful not to touch the photodetector or its glass cover while removing the adapter. Any contact with the photodetector could dirty or damage it.

To remove the adapter:

- 1. Loosen the thumbscrews.
- 2. Remove the adapter from the photodetector.
- 3. Cover the photodetector with the dust cap.
- 4. Put the adapter into its box.

### A-4 Preparing for Operation

### Connecting Bare Fibers

There are two parts to the bare fiber adapter.

- the connector adapter
- $\blacksquare$  the bare fiber connector

To connect a bare fiber,

- 1. Attach the adapter:
	- a. Pull the dust cap off the photodetector.
	- b. Carefully place the adapter onto the photodetector.

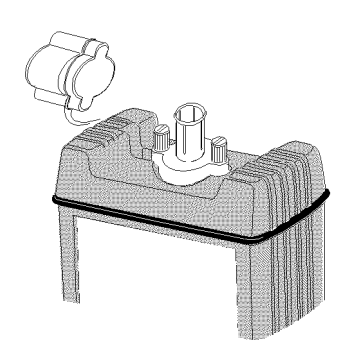

The Adapter on the photodetector

- c. Tighten the thumbscrews with your fingers.
- 2. Insert the bare fiber into the connector
	- a. Remove approximately 10mm of the secondary coating of the fiber.
	- b. Strip away a few millimeters from the end of the fiber (using a fiber cleaver).
	- c. Use the adjusting screw to lift the clamping plate of the connector.

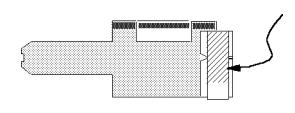

The Clamping Plate

- d. Open the connector.
- e. Insert the fiber into the notch so that the secondary coating section lies in the large V-notch, and the bare fiber end lies in the small V-notch, protruding slightly out of the end of the connector.

### Preparing for Operation A-5

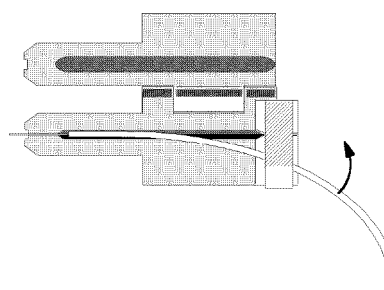

### Inserting the Bare Fiber

- f. Slide the fiber with secondary coating under the clamping plate, and undo the screw until the fiber is clamped.
- g. Carefully close the connector, making sure that the fiber does not move.
- h. Hold the connector closed, and gently pull back the end of the connector until it is even with the end of the connector.
- 3. Insert the connector into the adapter.

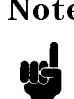

Note Make sure the instrument does not move, or the fiber is not disturbed while you are measuring.

### A-6 Preparing for Operation

# B

### Ordering Information

This section covers the instruments and accessories in the handheld fiber-optic test range.

### Instruments

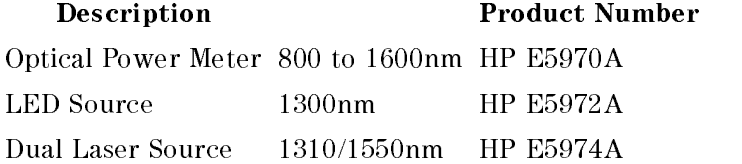

Commercial Calibration Report Option UK6

### AC Adapter (HP E5974A only)

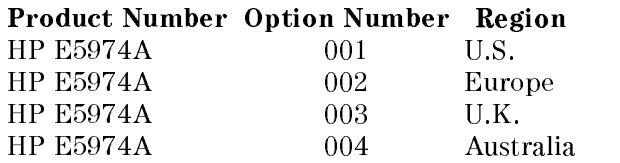

If an applicable AC adapter is not listed above, you can use an AC adapter which satisfies the following specifications:

Voltage  $9\pm1$ V DC Current  $\leq 150$ mA Plug tube jack inside diameter 1.35mm outside diameter 3.7mm jack length  $\geq 9$ mm polarity inner contact is positive

Ordering Information B-1

## Connector Adapters

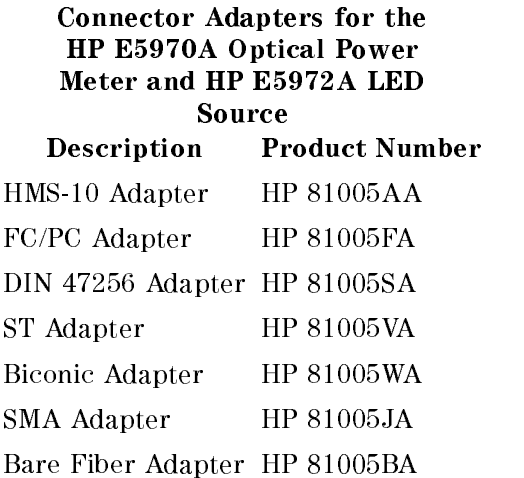

### Connector Adapters for the HP E5974A Dual Laser Source

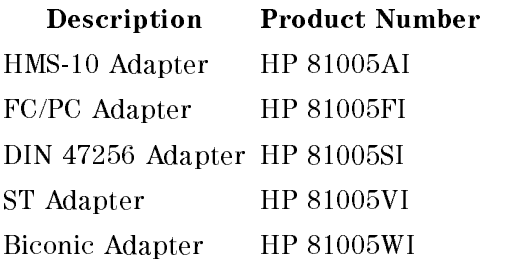

B-2 Ordering Information

# C

## **Specifications**

### Definition of Terms

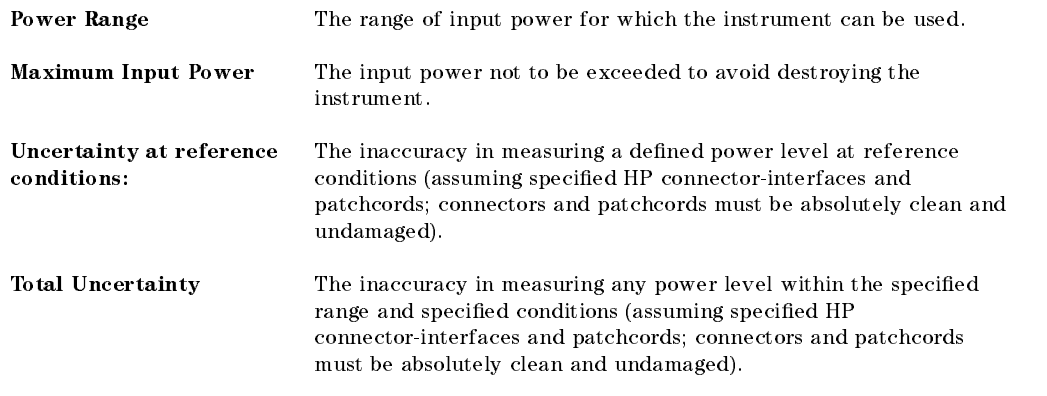

### Performance Specifications

Specifications describe the instrument's warranted performance over the  $-10\degree$ C to  $+55\degree$ C temperature range. Characteristics provide information about non-warranted performance.

Specifications C-1

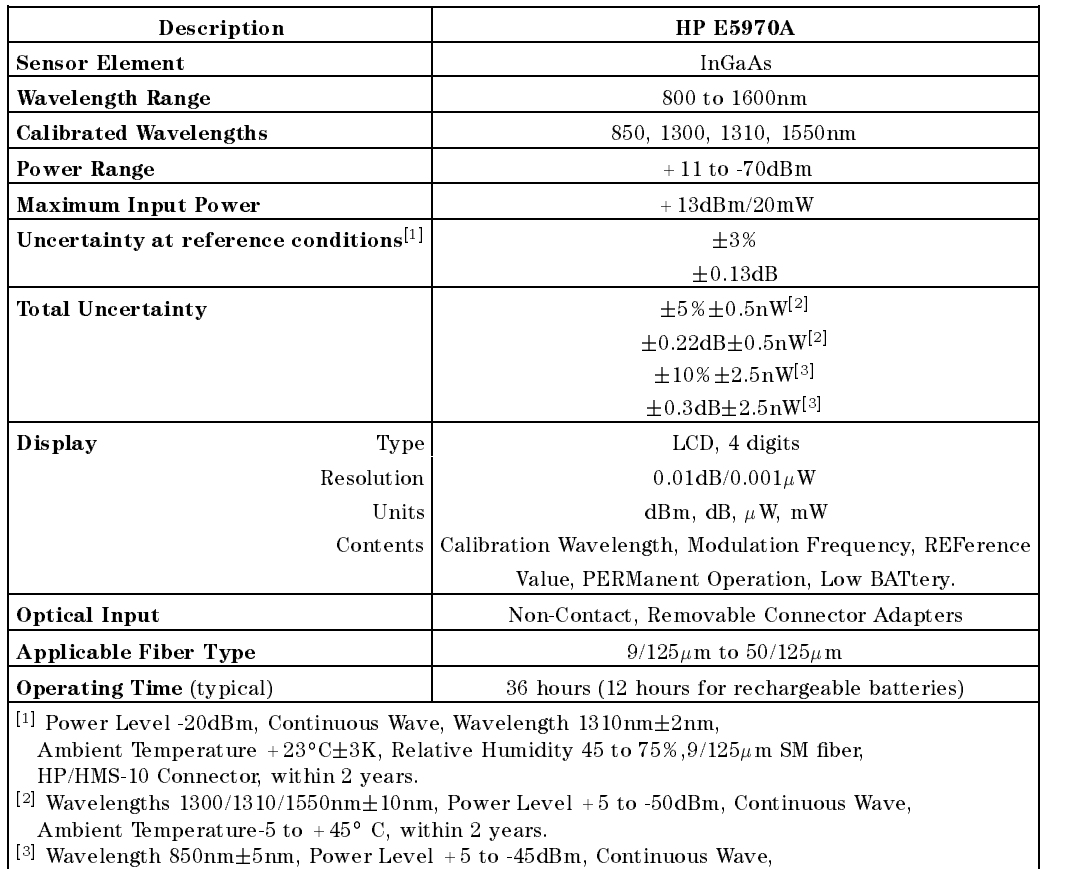

Ambient Temperature -5 to  $+45^{\circ}$  C, within 2 years.

C.2 Specifications

### Supplementary Performance Characteristics

Instrument warm-up is not required.

Modulation frequency recognition and wavelength encoding recognition is available at power levels between +5 and -50dBm (+5 to -45dBm for 850nm). Detected frequencies are 270Hz, 330Hz, 1kHz, and 2kHz. Reference value is presettable from +30 to -80dBm. Each calaibrated wavelength has its own reference memory. Display content can be transferred to reference memory.

### Typical Spectral Responsivity

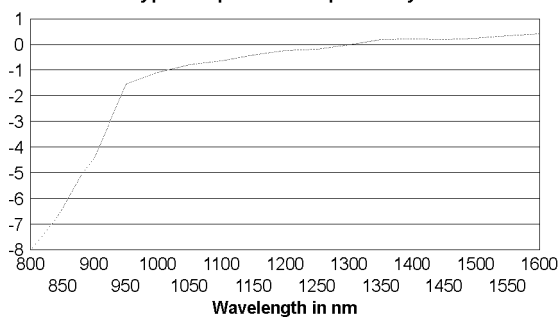

#### **Typical Spectral Responsivity**

Specifications C3

### General Specifications

Power Supply

Dry Battery 2-AA 1.5V Rechargeable NiCd Battery 2-AA 1.2V Auto Off Time<sup>[1]</sup> 20minutes (approx.)

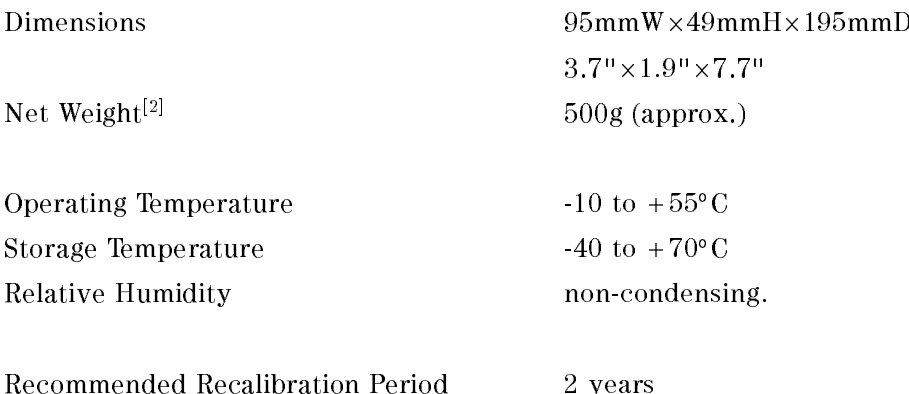

Electromagnetic Compatibility according to EN 50 081-1, EN 50 082-1

 $\cdot$  the Auto On mode can be disabled.  $\cdot$ 

The time given is after power on.

[2] Including batteries and connector adapter.

### C-4 Specications

### Performance Test

The procedures in this section test the optical performance of the instrument. The complete specifications to which the HP E5970A is tested are given in Appendix C. All tests can be performed without access to the interior of the instrument.

### Required Test Equipment

The equipment required for the performance test is listed in the table below. Any equipment which satisfies the critical specifications of the equipment given in the table, may be substituted for the recommended models.

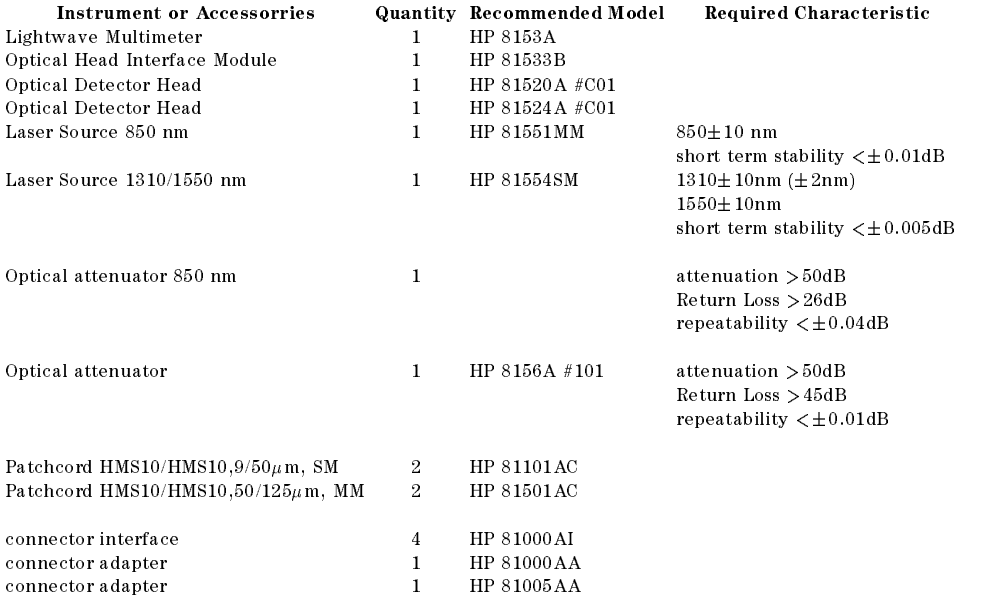

Performance Test D-1

### Performance Test

### General

- Make sure all the equipment has warmed up and all connectors are clean.
- Make sure that all patchcord are fixed to the table so that they won't move during measurements.
- Make sure that the ambient conditions are in the following ranges:

temperature  $23^{\circ}$ C $\pm 3K$ relative humidity 45 to 75 %

### Linearity Test

Even though there is no specification for this parameter, it is recommended to test the linearity first to make sure that the other tests give the correct results.

- 1. Set up and switch on the equipment.
	- a. Make sure that all the connectors are clean.
	- b. Connect up the equipment as shown in the figure:

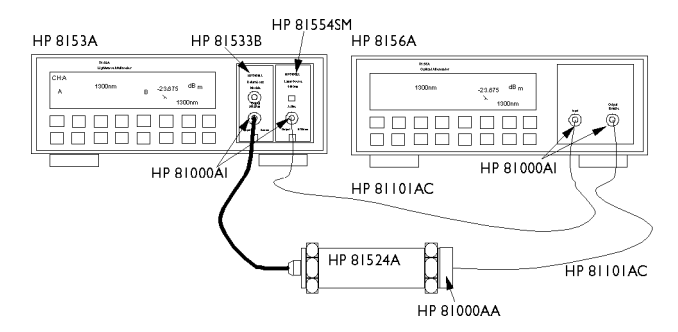

Test Setup for the Reference Measurement (1310/1550nm)

- c. Switch on the lightwave multimeter, and the attenuator, and leave them to warm up.
- d. Switch on the E5970A (DUT), holding the ON/OFF key until PERM is shown on the display.
- e. Make sure that all patchcords are fixed to the table so that they won't move during measurements.
- f. Set the Laser Source to 1310nm (nominal)
- g. Set both the 8153A power meter and the attenuator to the actual wavelength of the laser source.

### D-2 Performance Test

- h. Set the averaging time, T, on the8153A power meter to 100ms.
- i. With the laser source disabled, zero the 8153A power meter, by pressing (Zero)
- j. Enable the Laser source and wait 1 minute for it to stabilize.
- 2. Set the -20dBm reference level.
	- a. On the 8153A, press  $\sqrt{\frac{dBm}{W}}$  until the 8153A is measuring in dBm.
	- b. Set the 8156A to the attenuation that gives -20.00dBm on the 8153A display.
		- i. Note the setting of the 8156A for setting 1 in the test report.
	- c. On the 8153A, press  $(Disp \rightarrow Ref)$
	- d. On the  $8153A$ , press  $\overline{AB}$
- 3. Measure the other reference power levels.
	- a. On the 8156A set the attenuation to give +16.00dB on the 8153A. i. Note the setting of the 8156A for setting 2 in the test report.
	- b. On 8156A set attenuation to give + 8.00 dB on the 8153A display, i. Note the setting of the 8156A for setting 3 in the test report.
	- c. On 8156A set attenuation to give 14.00 dB on the 8153A display, i. Note the setting of the 8156A for setting 4 in the test report.
	- d. On 8156A set attenuation to give 33.00 dB on the 8153A display, i. Note the setting of the 8156A for setting 5 in the test report.
- 4. Connect the DUT as shown in the figure:

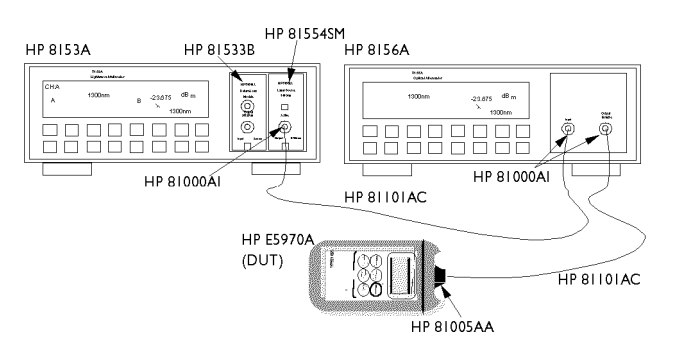

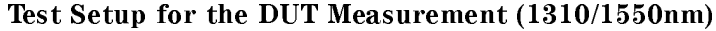

- a. Make sure the E5970A (DUT) has warmed up (the E5970A has warmed up after it performs its first zero operation).
- b. Set the DUT:
	- $\lambda = 1310$  nm
	- Units  $=$  dBm
- 5. Measure the DUT
	- a. Set the 8156A to the value noted for setting 1.

Performance Test D-3

- b. On the E5970A (DUT) press  $(Disp \rightarrow Ref)$
- c. Set the 8156A to the value noted for setting 2. i. Note the value shown on the DUT in the test report.
- d. Set the 8156A to the value noted for setting 3. i. Note the value shown on the DUT in the test report.
- e. Set the 8156A to the value noted for setting 4. i. Note the value shown on the DUT in the test report.
- f. Set the 8156A to the value noted for setting 5. i. Note the value shown on the DUT in the test report.
- 6. Calculate the linearity of the DUT at each setting. This is the difference between the value measured by the DUT the reference value of the 8153A. Note the results in column 5 in the test report.

If the instrument fails this test fails it needs to be readjusted. This can only be done at a Hewlett-Packard Lightwave Service Center.

### Uncertainty Test

- 1. Make sure that you satisfy the environmental conditions:
	- **ambient temperature:**  $+23^{\circ}C \pm 3K$
	- relative humidity: 45 to 75 %
- 2. Make sure all your connectors are clean.
- 3. Switch on the instruments.
	- a. Switch on the E5970A (DUT) for permanet operation, by holding the ON/OFF key for more than 2 seconds until PERM is shown in the display.  $\blacksquare$  Set the DUT to "dBm".
	- b. Switch on the laser source
		- $\blacksquare$  Set the laser source attenuation to 0
		- $\blacksquare$  Set the wavelength to 1310nm.
	- c. On the optical power meter
		- Set the averaging time,  $\top$ , to 100 ms,
		- Set AUTOranging on.
	- d. Switch on the attenuators.
- 4. With the laser source and the attenuator disabled, connect the equipment as shown in the figure below (please note that the setup is different for 850nm).

### D-4 Performance Test

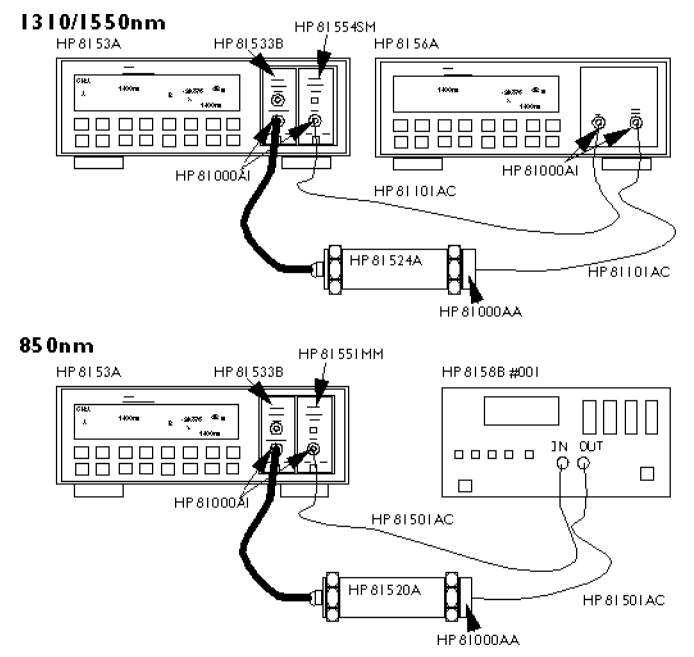

Setup for the Uncertainty Test Reference Measurement

- a. Make sure that all patchcord are fixed to the table and won't move during measurements.
- b. Make sure that all the instruments are warmed up.
- c. With the laser source disabled, zero the power meter, press  $(7\epsilon)$
- d. Note the actual wavelength of the laser source in the test report.
- e. Set the power meter and the attenuator to the wavelength of the laser
- f. Enable the laser source and the attenuator output.
- 5. Make the reference measurement:
	- a. Change the attenuation of the attenuator until the optical power meter displays -3.00dBm.

Note In some cases the laser source will not be powerful enough to give -3.00dBm. In such a case, set the attenuator to 0dB and correct the appropriate values in the test report.

i. Note the setting of the attenuator for setting 1 in the test report.

Performance Test D-5

- b. Change the attenuation of the attenuator until the optical power meter displays -20.00dBm
	- i. Note the setting of the attenuator for setting 2 in the test report.
- c. Change the attenuation of the attenuator until the optical power meter displays -30.00dBm
	- i. Note the setting of the attenuator for setting 3 in the test report.
- d. Change the attenuation of the attenuator until the optical power meter displays -50.00dBm
	- i. Note the setting of the attenuator for setting 4 in the test report.
- 6. Measure the DUT.
	- a. Make sure the E5970A (DUT) has warmed up (the E5970A has warmed up after it performs its first zero operation).
	- b. Connect the attenuator output cable to the DUT as shown in the figure (please note that the setup is different for  $850nm$ ).

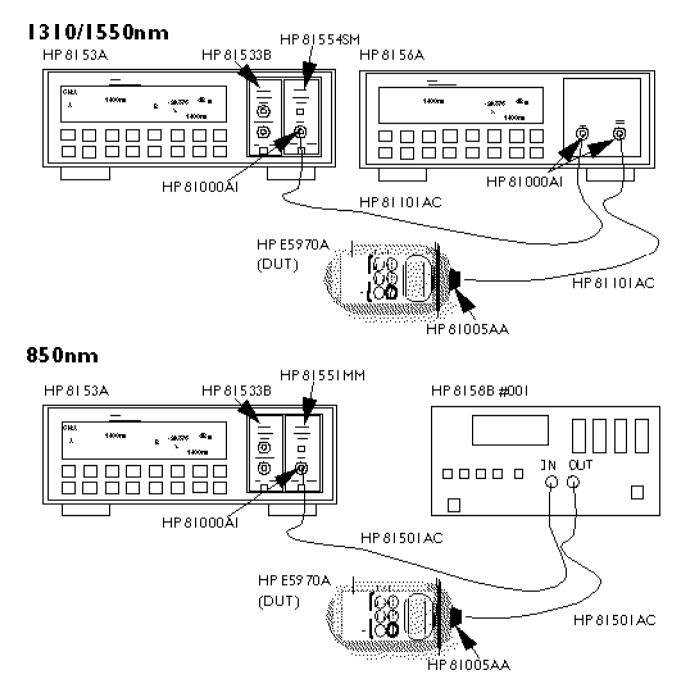

Setup for the Uncertainty Test DUT Measurement

- c. Set the attenuator to its value for setting 1.
- i. Note the displayed power level of the DUT in the test record. d. Set the attenuator to its value for setting 2.

### D-6 Performance Test

- i. Note the displayed power level of the DUT in the Test Record.
- e. Set the attenuator to its value for setting 3. i. Note the displayed power level of the DUT in the Test Record.
- f. Set the attenuator to its value for setting 4.
- i. Note the displayed power level of the DUT in the Test Record.
- 7. Repeat from list item 4 to list item 6 at 1550nm, and then at 850nm.

### Pc, The Wavelength-Corrected Power Level

If the wavelength of the source being used is not in the range  $1310\pm 2$ nm for the reference conditions,  $1300\pm10$ nm,  $1310\pm10$ nm  $1550\pm10$ nm, or  $850\pm5$ nm respectively for the test, the power level needs to be corrected.

For example, if the actual wavelength is 1308.5nm, and the wavelength to be tested is 1310nm, then this is within  $\pm 2$ nm and no correction is necessary. However, if the wavelength to be tested is 1300nm, this is outside the  $\pm 2$ nm window and correction is necessary.

The correction depends on the wavelength tested and is given in the following equations:, where

 $P_c$  is the wavelength-corrected power level,

 $P_m$  is the measured power level

 $\lambda_{\rm src}$  is the wavelength of the laser source.

For the test wavelength at 850nm:

Pc <sup>=</sup> Pm 0:02dB=nm - (src 850)nm

For the test wavelength at  $1300$ nm:

Pc <sup>=</sup> Pm 0:0026dB=nm - (src 1300)nm

For the test wavelength at 1310nm:

Pc <sup>=</sup> Pm 0:0026dB=nm - (src 1310)nm

For the test wavelength of 1550nm, no correction is necessary.

Example For a test wavelength of 1300nm, with a source wavelength,  $\lambda_{\rm src}$  of 1311nm, and a measured power level, P<sub>m</sub>, of -20.01dBm,

Pc <sup>=</sup> Pm 0:0026dB=nm - (src 1300)nm

= 20:026dB=0:00 = 10:00 + 1300 + 1300 + 20:00 + 20:00 + 20:00 + 20:00 + 20:00 + 20:00 + 20:00 + 20:00 + 20:00 + 20:00 + 20:00 + 20:00 + 20:00 + 20:00 + 20:00 + 20:00 + 20:00 + 20:00 + 20:00 + 20:00 + 20:00 + 20:00 + 20:00 +

 $Pc = -20.039dBm$ 

Performance Test D-7

Page 1 of 5

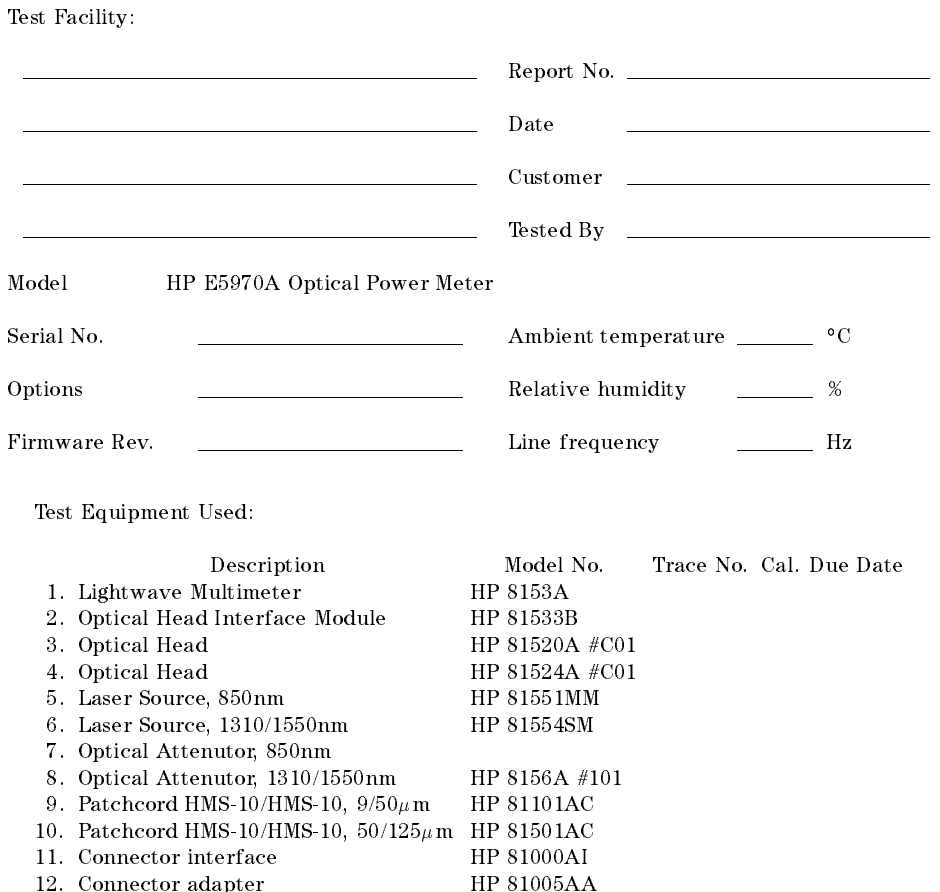

13. Connector adapter HP 81005AAA

### D-8 Performance Test

 $\overline{\phantom{a}}$ 

Page 2 of 5

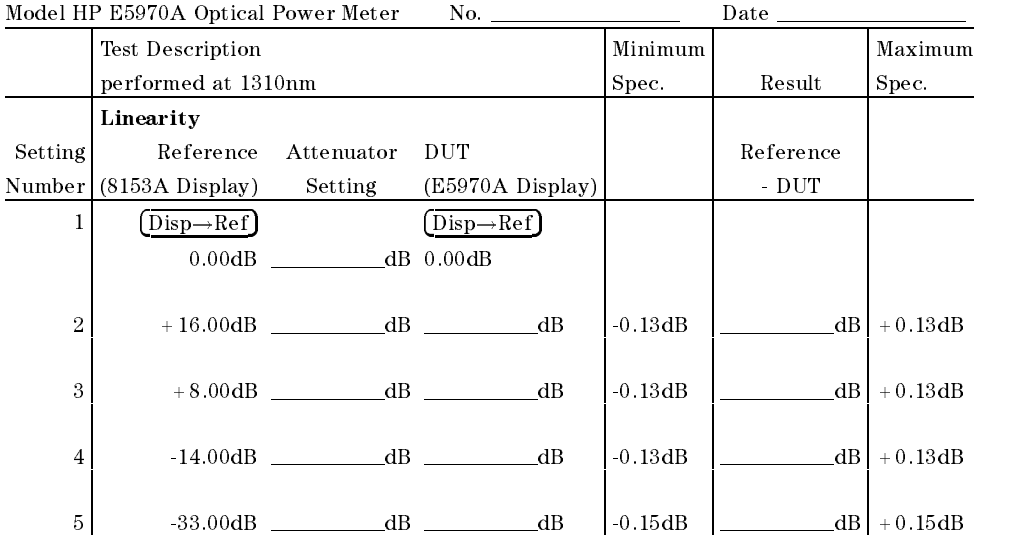

Performance Test D-9

Page 3 of 5

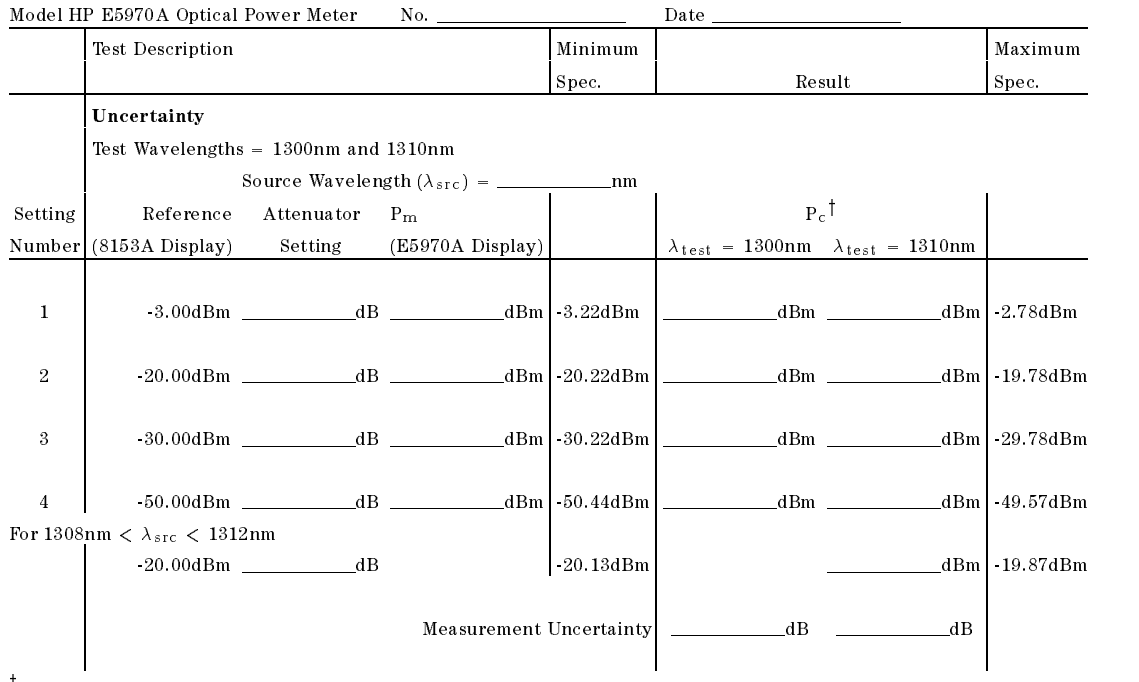

 $\frac{1}{2}$  ( $\lambda_{\text{test}}$  -2)nm <  $\lambda_{\text{src}}$  < ( $\lambda_{\text{test}}$  + 2)nm:

Pc <sup>=</sup> Pm (test-10)nm < src <sup>&</sup>lt; (test-2)nm or (test+2)nm < src <sup>&</sup>lt; (test+10)nm: Pc <sup>=</sup> Pm (0:0026dB=nm) - (src test)nm

### D-10 Performance Test

Page 4 of 5

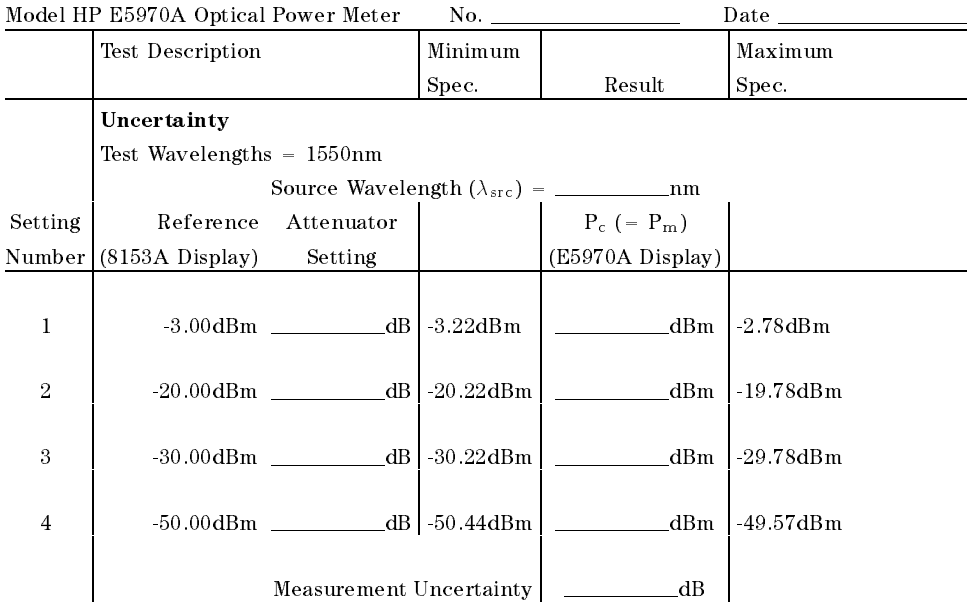

Performance Test D-11

Page 5 of 5

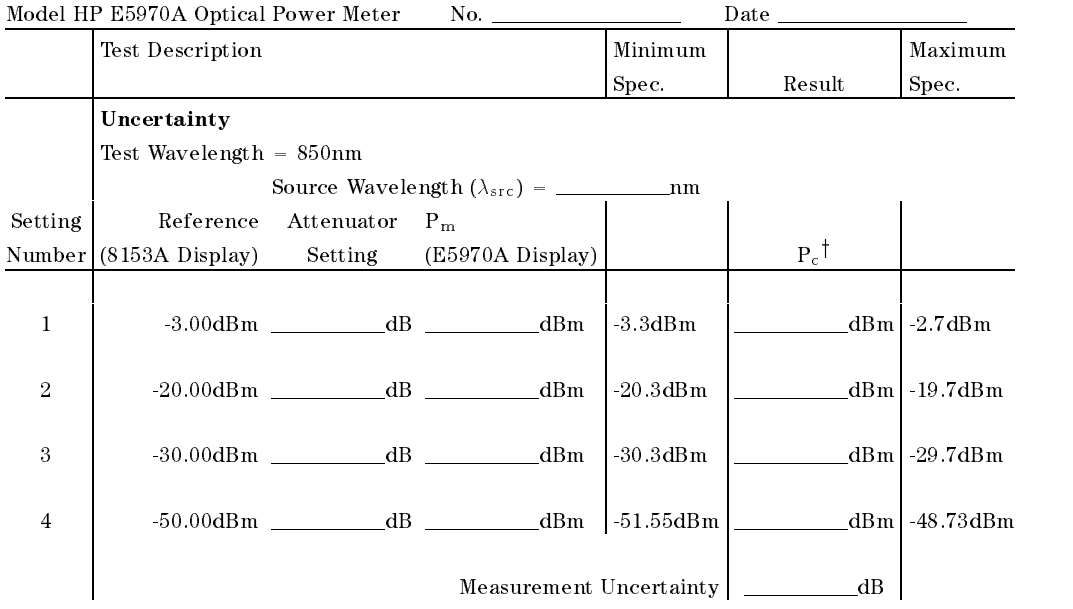

† 845<br/>nm $<$   $\lambda_{\rm src}$   $<$  855<br/>nm: 845nm < src <sup>&</sup>lt; 855nm:

Pc <sup>=</sup> Pm  $\sim$  stands  $\sim$  src  $\sim$  8.10 nm or 860 nm  $\sim$  state  $\sim$  860 nm. Pc = Pm (0:02) - Partner (0:02) - Pm (0:02) - Pm (0:02) - Pm (0:02) - Pm (0:02) - Pm (0:02) - Pm (0:02)

D-12 Performance Test

### Cleaning Procedures

### The Cleaning Kit

A full cleaning kit contains the following items:

Isopropyl alcohol This is usually available from pharmaceutical suppliers or chemists.

If possible, use alcohol supplied for medical purposes, rather than impure alcohol or alcohol with additives.

#### Caution

Do not use other solvents as some can damage plastic materials and claddings. For example, Acetone dissolves the adhesives used in fiber optic devices.

#### Warning

Never drink this alcohol as this can lead to blindness or other serious damage to your health.

Cotton-swabs Use swabs such as Q-tips or other cotton-swabs. These are typically available from local distributors of medical or hygiene products (such as supermarkets or pharmacys).

> Note If you are cleaning connector interfaces or adapters, the diameter of the cotton swab is important. Cotton swabs for babys normally have a smaller diameter.

#### Caution

- Do not use foam swabs, as these can leave filmy deposits on the surface you are cleaning.
- Store your cotton-swabs carefully and never reuse them. Dust and dirt from the air or from previous cleaning, can scratch or dirty your optical device.

Soft-tissues These are available from most stores and distributors of medical and hygiene products (such as supermarkets or pharmacys).

> Use multi-layer tissues made from non-recycled cellulose. These are more absorbent and softer than other types and they do not scratch the surface of your device.

#### Caution

Store your soft-tissues carefully and never reuse them, as dust and dirt from the air or from previous cleaning can scratch and dirty your optical device.

Cleaning Procedures E-1

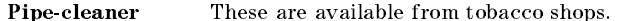

Ensure that the bristles of the pipe-cleaner are soft, so that they do not scratch your device during cleaning.

#### Caution

Store your pipe-cleaner carefully and never reuse them as dust and dirt from the air or from previous cleaning can scratch and dirty your optical device.

Compressed Air This is available from laboratory suppliers.

It is essential that your compressed air is free of dust, water and oil. Only use clean, dry air. If you do not, it can lead to filmy deposits or scratches.

When using compressed air from a can,

- Hold the can upright. A slant can cause propellant to escape with the compressed air and dirty your optical device.
- $\blacksquare$  <br> Spray the first couple of seconds into the air, as the first stream of compressed air can contain condensation or propellant. Any condensation produces a filmy deposit.

If you are using compressed air from a can, you should select one with a CFC-free propellant, for the sake of the environment.

### Other Cleaning Tools

To examine devices you also require:

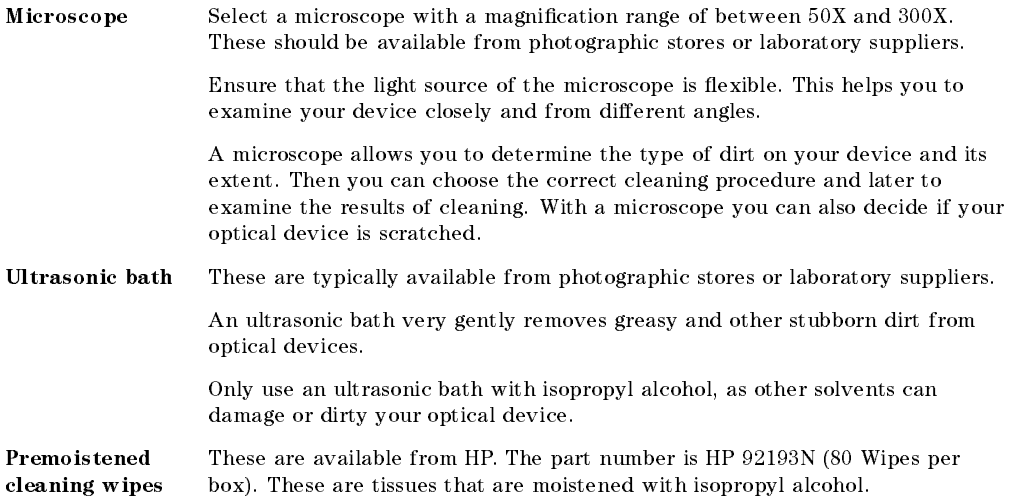

### E-2 Cleaning Procedures

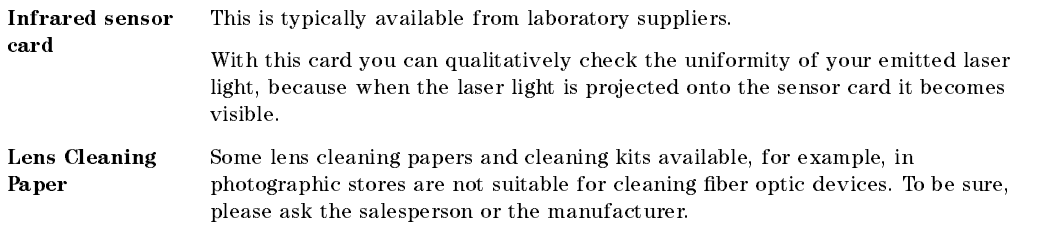

### Preserving Connectors

Listed below are some hints on how best to keep your connectors in the best possible condition.

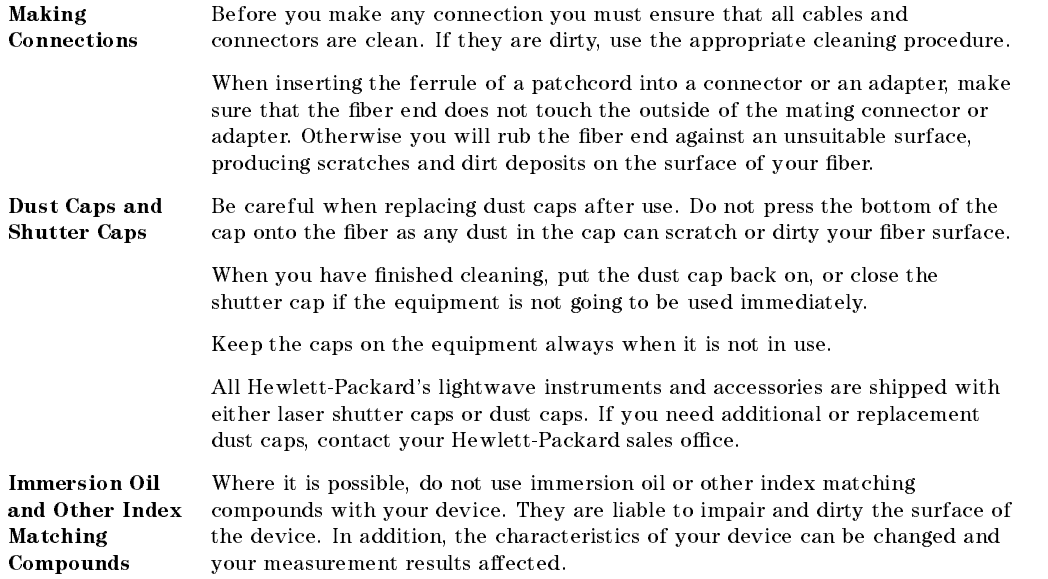

### Cleaning Procedures E-3

### Cleaning Instrument Housings

Use a dry and very soft cotton tissue to clean the instrument housing and the keypad. Do not open the instruments as there is a danger of electric shock, or electrostatic discharge. Opening the instrument can cause damage to sensitive components, and in addition your warranty will be voided.

### Cleaning Procedures

If you are unsure about the correct cleaning procedure for your device or if you are unsure whether the procedure given here is suitable for your device, check with the manufacturer or sales distributor, or try the procedure on a dummy or test device first.

### Cleaning Cable Connectors

Cleaning connectors is difficult as the core diameter of a singlemode fiber is only about  $9\mu$ m. This generally means you cannot see streaks or scratches on the surface. To be certain of the condition of the surface of your connector and to check it after cleaning, you need a microscope.

For scratches, or dust that has been burnt onto the surface of the connector, you may have no option but to polish the connector. This depends on the degree of dirtiness, or the depth of the scratches. This is a difficult procedure and should only be done by skilled personal, and as a last resort as it wears out your connector.

#### Warning

Never look into the end of an optical cable that is connected to an active source.

To assess the projection of the emitted light beam you can use an infrared sensor card. Hold the card approximately 5 cm from the output of the connector. The invisible emitted light is project onto the card and becomes visible as a small circular spot.

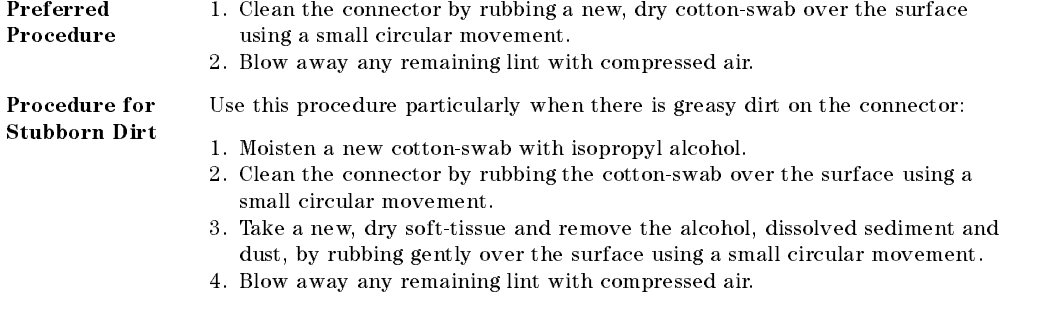

#### E-4 Cleaning Procedures

#### An Alternative Procedure

The better, more gentle, but more expensive cleaning procedure is to use an ultrasonic bath with isopropyl alcohol.

- 1. Hold the tip of the connector in the bath for at least three minutes.
- 2. Take a new, dry soft-tissue and remove the alcohol, dissolved sediment and
- dust, by rubbing gently over the surface using a small circular movement. 3. Blow away any remaining lint with compressed air.

### Cleaning Connector Adapters

#### Caution

Some adapters have an anti-reflection coating on the back to reduce back reflection. This coating is extremely sensitive to solvents and mechanical abrasion. Extra care is needed when cleaning these adapters.

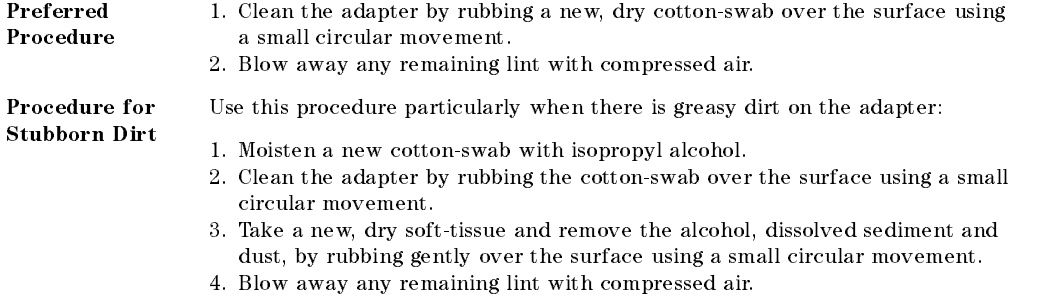

### Cleaning Connector Interfaces

### **Caution**

- Be careful when using pipe-cleaners, as the core and the bristles of the pipe-cleaner are hard and can damage the interface.
- Do not use pipe-cleaners on optical head adapters, as the hard core of normal pipe cleaners can damage the bottom of an adapter.

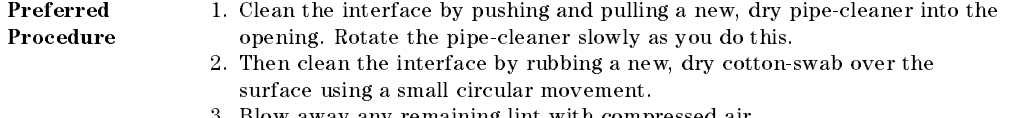

3. Blow away any remaining lint with compressed air.

### Cleaning Procedures E-5

#### Procedure for Stubborn Dirt

Use this procedure particularly when there is greasy dirt on the interface:

- 1. Moisten a new pipe-cleaner with isopropyl alcohol.
- 2. Clean the interface by pushing and pulling the pipe-cleaner into the opening. Rotate the pipe-cleaner slowly as you do this.
- 3. Moisten a new cotton-swab with isopropyl alcohol.
- 4. Clean the interface by rubbing the cotton-swab over the surface using a small circular movement.
- 5. Using a new, dry pipe-cleaner, and a new, dry cotton-swab remove the alcohol, any dissolved sediment and dust.
- 6. Blow away any remaining lint with compressed air.

### Cleaning Bare Fiber Adapters

Bare fiber adapters are difficult to clean. Protect from dust unless they are in use.

#### Caution

Never use any kind of solvent when cleaning a bare fiber adapter as

- Solvents can damage the foam inside some adapters.
- They can deposit dissolved dirt in the groove, which can then dirty the surface of an inserted fiber.

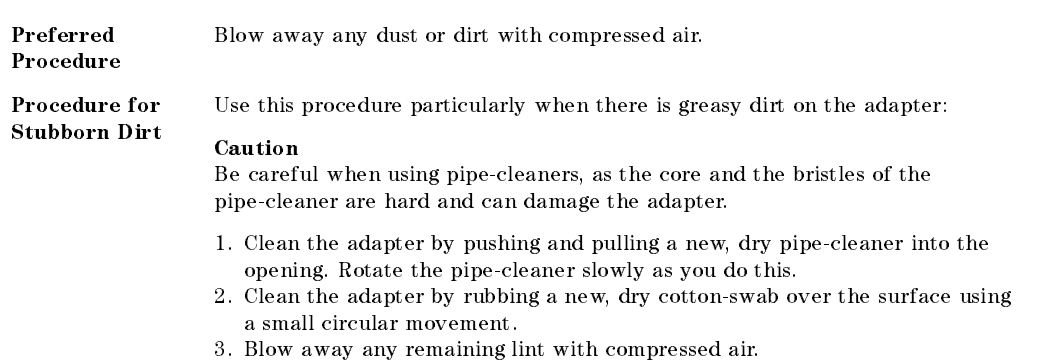

### Cleaning Bare Fiber Ends

Bare ber ends are often used for splices or, with other optical components, to create a parallel beam. The end of a fiber can often be scratched. You make a new cleave. To do this:

- 1. Strip off the cladding.
- 2. Take a new soft-tissue and moisten it with isopropyl alcohol.
- 3. Carefully clean the bare ber with this tissue.
- 4. Make your cleave and immediately insert the fiber into your bare fiber adapter to protect the surface from dirt.

### E-6 Cleaning Procedures

### Cleaning Physical Contact Interfaces

Remove any connector interfaces from the optical output of the instrument before you start the cleaning procedure.

Cleaning interfaces is difficult as the core diameter of a singlemode fiber is only about  $9\mu$ m. This generally means you cannot see streaks or scratches on the surface. To be certain of the degree of pollution on the surface of your interface and to check whether it has been removed after cleaning, you need a microscope.

#### Warning

Never look into an optical output, because this can seriously damage your eye sight.

To assess the projection of the emitted light beam you can use an infrared sensor card. Hold the card approximately 5 cm from the interface. The invisible emitted light is project onto the card and becomes visible as a small circular spot.

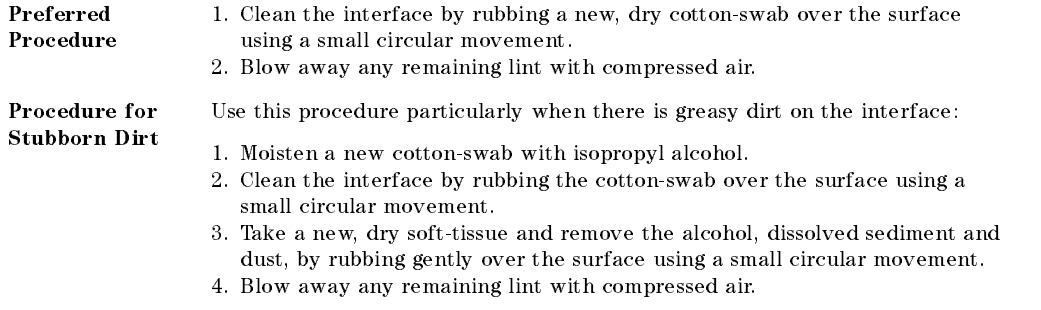

### Cleaning Recessed Lens Interfaces

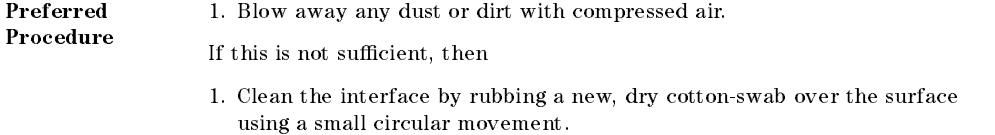

2. Blow away any remaining lint with compressed air.

### Cleaning Procedures E-7

#### Procedure for Stubborn Dirt

Use this procedure particularly when there is greasy dirt on the interface, and using the procedure for light dirt is not sufficient. Using isopropyl alcohol should be your last choice for recessed lens interfaces because of the difficulty of cleaning out any dirt that is washed to the edge of the interface:

- 1. Moisten a new cotton-swab with isopropyl alcohol.
- 2. Clean the interface by rubbing the cotton-swab over the surface using a small circular movement.
- 3. Take a new, dry soft-tissue and remove the alcohol, dissolved sediment and dust, by rubbing gently over the surface using a small circular movement.
- 4. Blow away any remaining lint with compressed air.

E-8 Cleaning Procedures